## **How do I print an order to fax?**

Orders are still received by fax by many suppliers.You can not fax directly from PlanManager. You can send a document to a printer that can fax, or simply print the document to fax it as a paper document.

To send a document to a printer: click the "Communicate" button in the order

screen to open the communication screen. Then select the icon "fax" sthe icon

"send to" and for thirth party you choose "supplier".

Fill in your text:

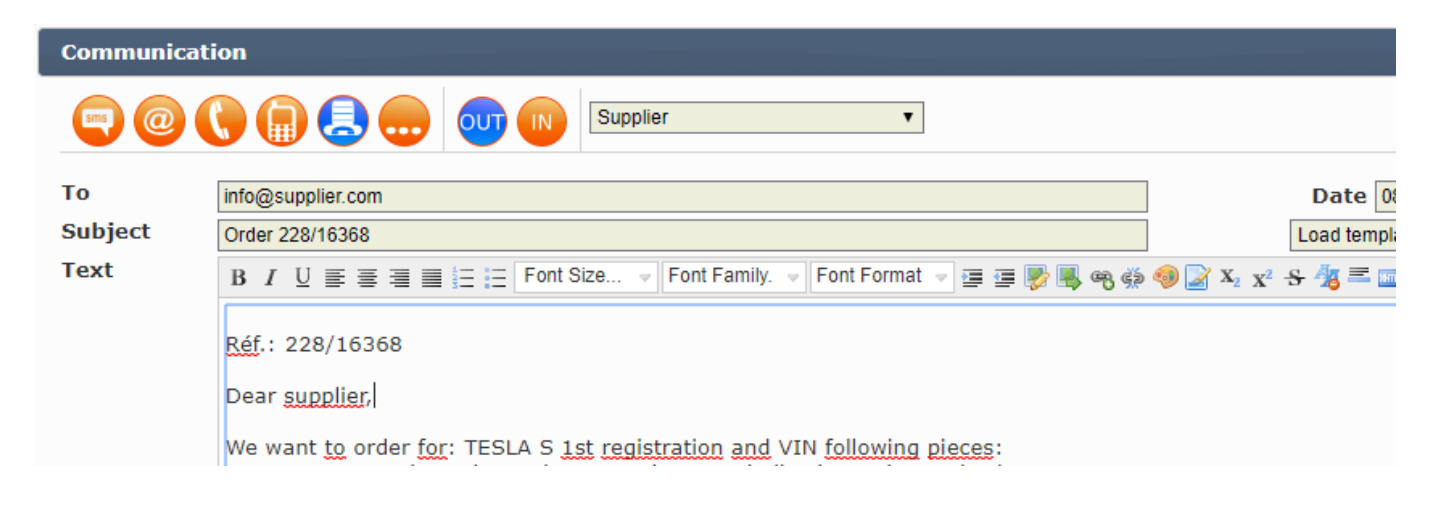

And then click on the print button: There will be a PDF file that you can print or fax. Unikátní ID: #2042 Autor: Katrien Vanhaute Aktualizováno: 2019-10-08 10:55